# **Matrix Plot** ESSEN Datenauswertung

#### **Voraussetzung und verwandte Themen**

Für diese Beschreibungen sind Grundlagen der Statistik vorteilhaft. Weiterführende und verwandte Themen sind:

*[www.versuchsmethoden.de/Multiple\\_Regression.pdf](http://www.versuchsmethoden.de/MultipleRegression.pdf)*

#### **Einführung**

In einem Matrix Plot werden Datenreihen paarweise gegenübergestellt. Gibt es beispielsweise 4 Datenreihen, so werden diese in den Paaren A-B, A-C, A-D, B-C, B-D und C-D dargestellt.

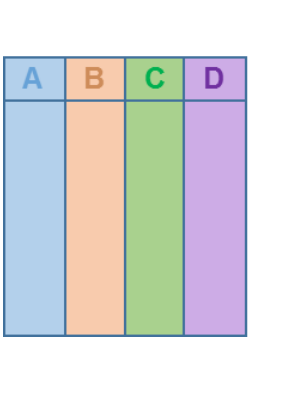

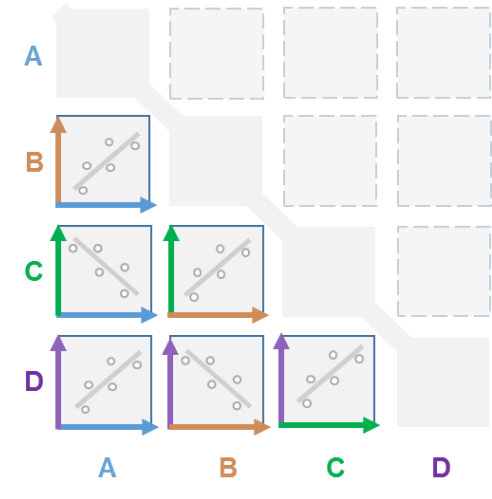

#### **Ziel und Nutzen**

Das Ziel ist es einen schnellen Überblick über die Zusammenhänge zu erhalten. Anstelle jede Da-

tenspalte mit jeder anderen in mehreren einzelnen Regressionsplots zu erzeugen, erstellt der Matrix Plot alle Kombination auf einmal.

#### **Grundlagen**

Für die Paare gibt es immer zwei Möglichkeiten. Beispielsweise kann A-B auch als B-A dargestellt werden (X und Y werden vertauscht). Dabei ergeben sich allerdings keine grundsätzlich anderen Informationen in einer Regression. Aus Gründen der Übersichtlichkeit, empfiehlt sich deshalb nur die untere Matrix zu zeigen. Die Anzahl möglicher Kombinationen für p-Datenpalten ist  $n_{Diagr} = p^*(p-1)/2$ .

Hinweise:

■ Der Matrix Plot zeigt nur die paarweisen Zusammenhänge, wobei die Einflüsse der jeweils anderen Datenspalten unberücksichtigt bleiben. Dabei können u.U. die Zusammenhänge nicht richtig interpretiert wer- $X_1$ 

den, insbesondere wenn Wechselwirkungen vorliegen.

- Eine Korrelation bedeutet nicht einen kausalen Zusammenhang. Daten können auch zufällig korrelieren.
- Gibt es eine Zielgröße Y, so können die Zusammenhänge zwischen X und Y nur korrekt interpretiert werden, wenn die Korrelationen zwischen den Parametern X möglichst klein sind. Das ist z.B. bei idealen bzw. orthogonalen Versuchsplänen der Fall.

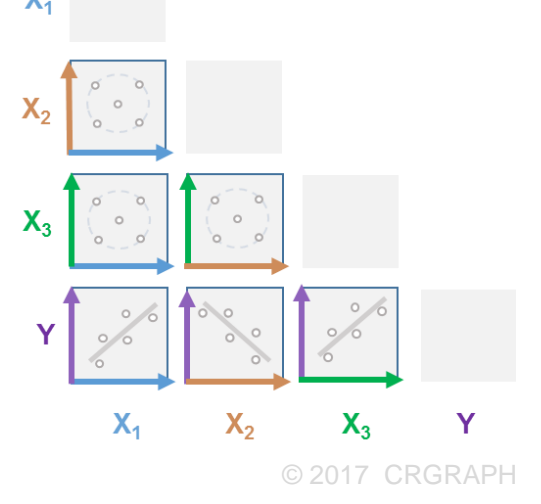

## **Matrix Plot**

Die unterste Zeile entspricht dem sogenannten Kurvendiagramm in der Multiplen Regression. Die Multiple Regression hat den großen Vorteil, dass die Zusammenhänge zwischen X und Y bis zu einem gewissen Grad unabhängig von den Korrelationen zwischen X-X sind. Im Matrix Plot sind die Steigungen der Geraden in der untersten Zeile deshalb nicht identisch mit dem Kurvendiagramm in der Multiplen Regression! Der Matrix Plot stellt deshalb nur eine grobe Übersicht der Zusammenhänge dar, ist aber einfach und schnell zu erstellen.

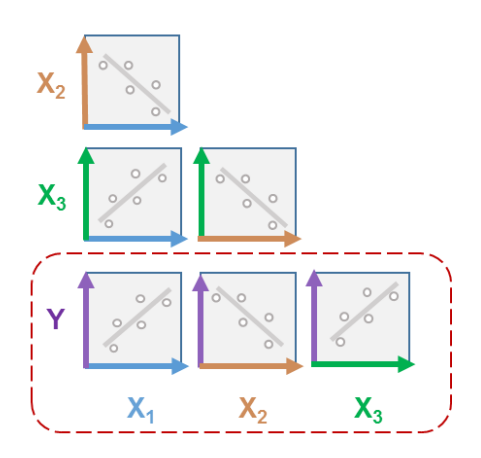

#### **Anwendung in Visual-XSel 14.0 www.crgraph.de**

Der Matrix Plot steht ab Version 14.0025 zur Verfügung. Verwenden Sie für den Einstieg die Datenauswertung im Leitfaden (dann Quantitativ – Alternative Auswertungen – Matrix Plot),

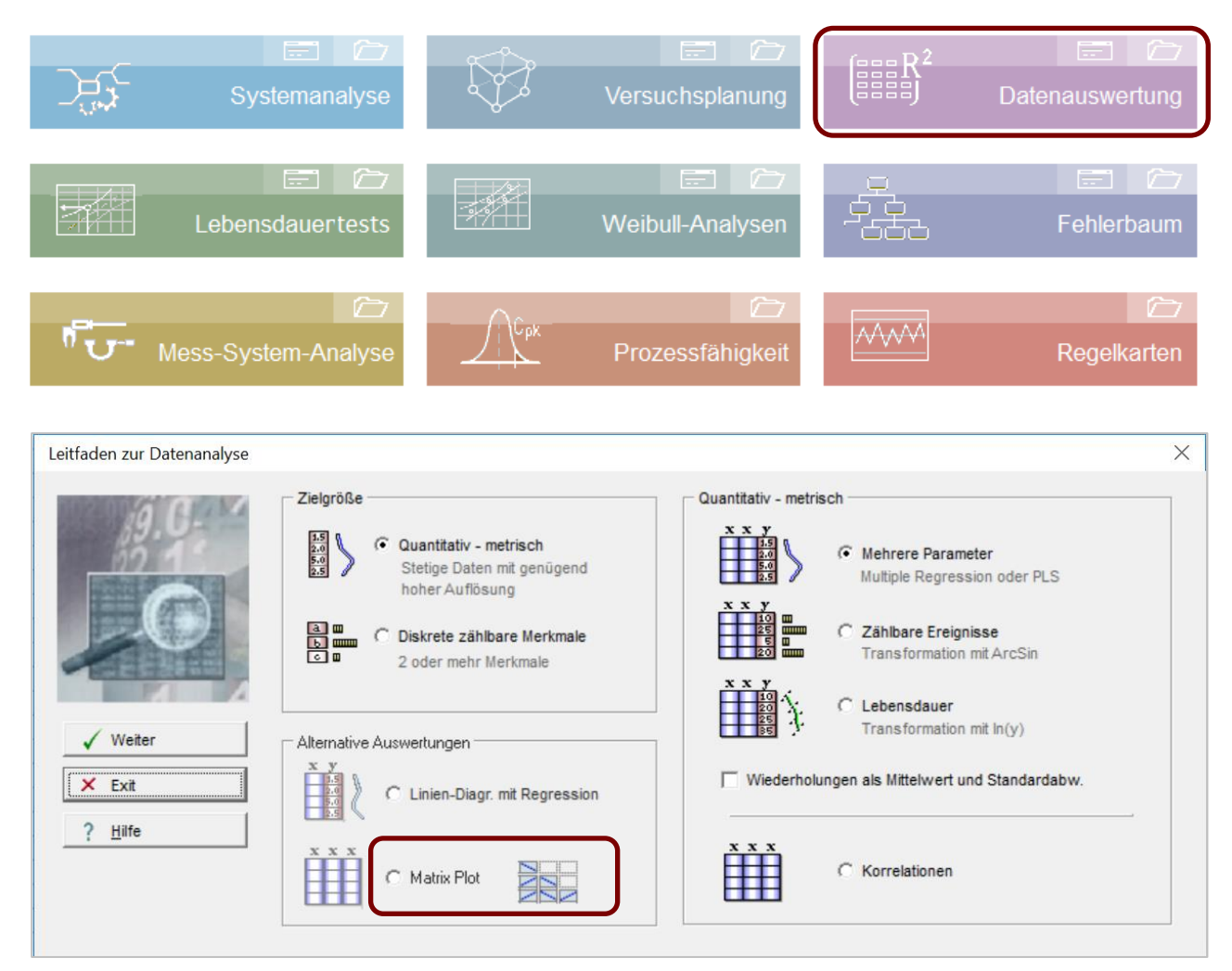

Der Matrix Plot kann aber auch direkt über die Ikone *Diagramm* / Rubrik *Statistik* erstellt werden. Für das folgende Beispiel werden die Daten unter *Datei/Beispieldaten – Beispiel\_Verbrauch.vxg* verwendet.

# **Matrix Plot**

Klicken Sie auf die Ikone Diagramm und dann nochmal auf Auswahl.

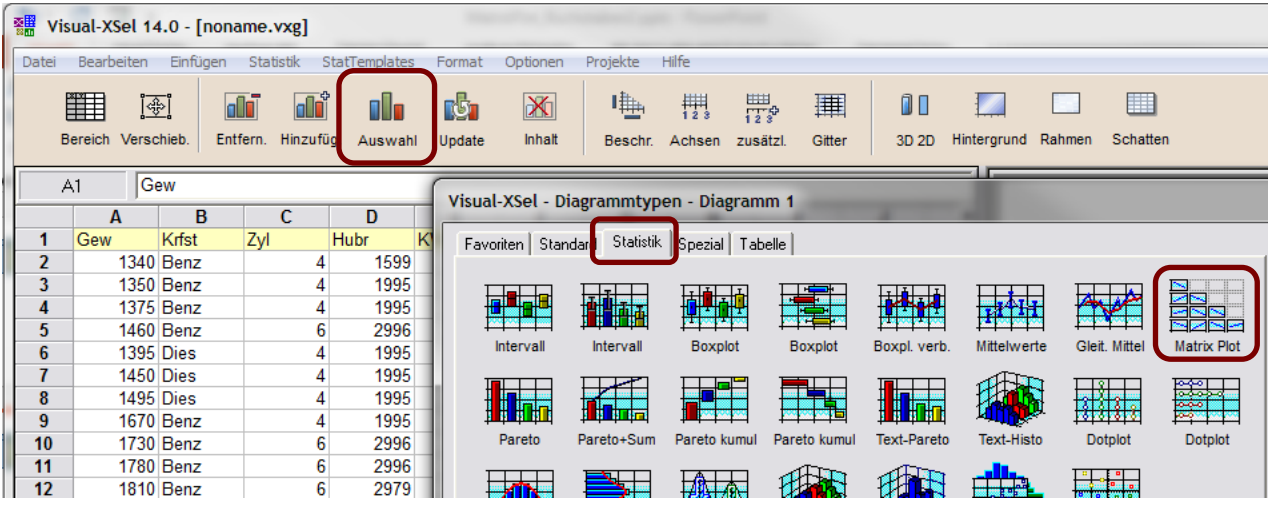

In der darauffolgenden Datenauswahl können als darzustellende Daten alle quantitativen stetigen Datenspalten verwendet werden.

Bestätigen Sie in der Dialogbox der Diagrammauswahl mit OK und geben darauf hin noch

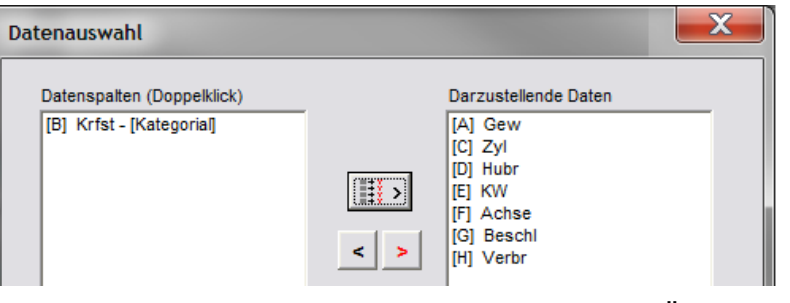

eine passende Überschrift ein. Das gezeigte Ergebnis ist hier aus Gründen der Übersichtlichkeit eine geringere Auswahl, nämlich Gew, Hubr, KW und Verbr:

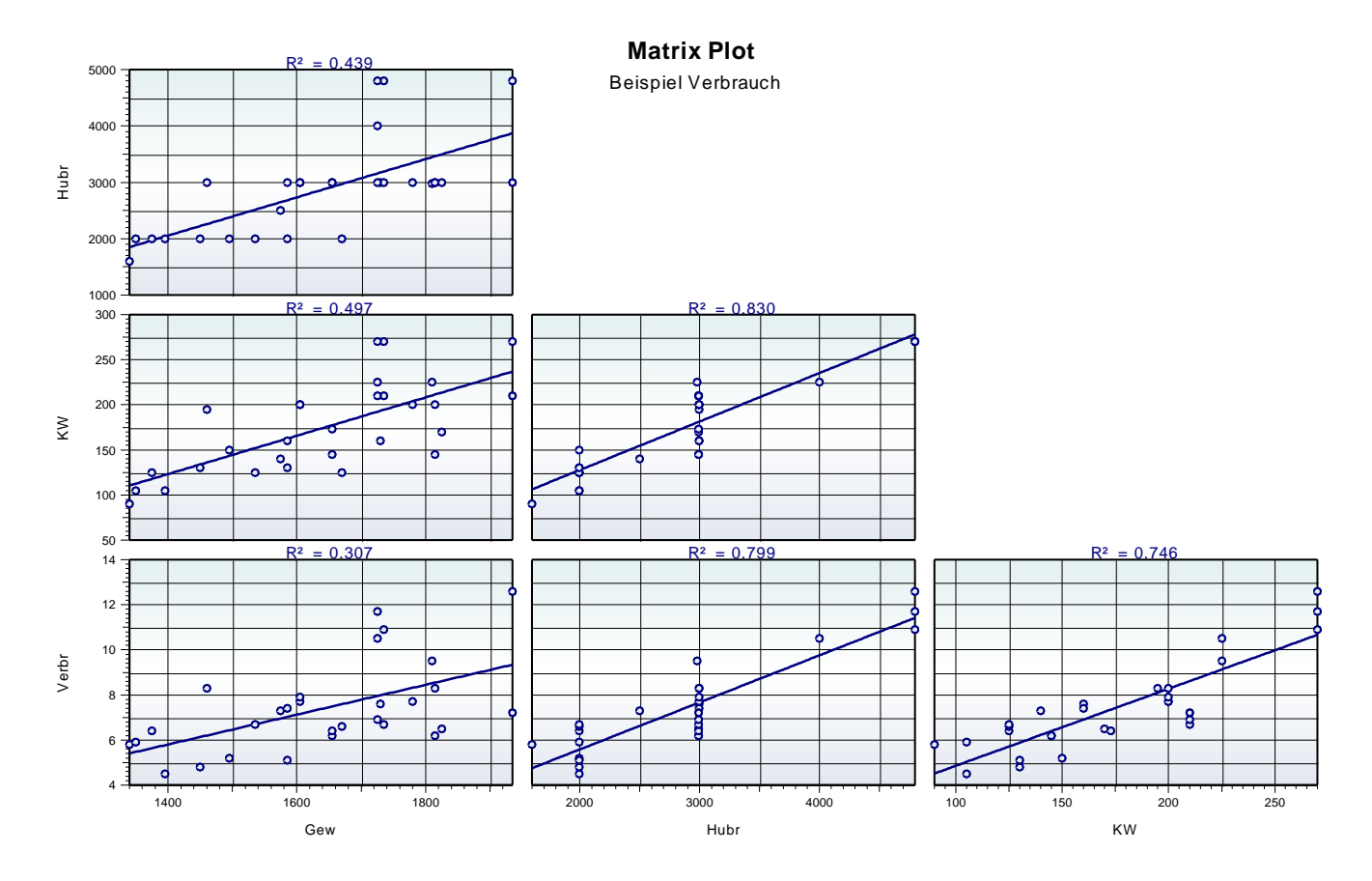

## **Matrix Plot**

Die Voreinstellung ist eine lineare Regression. Das entsprechende Bestimmtheitsmaß R² ist jeweils über dem Diagramm dargestellt. Es können andere Regressionsmodelle

verwendet werden. Hierzu ist erneut die Ikone *Diagramm/ Auswahl* zu klicken und danach der Button Regression zu verwenden.

Zu beachten ist allerdings, dass evtl. nicht für alle Diagramme alle Regressionstypen möglich sein können.

44%

Regressionstyp

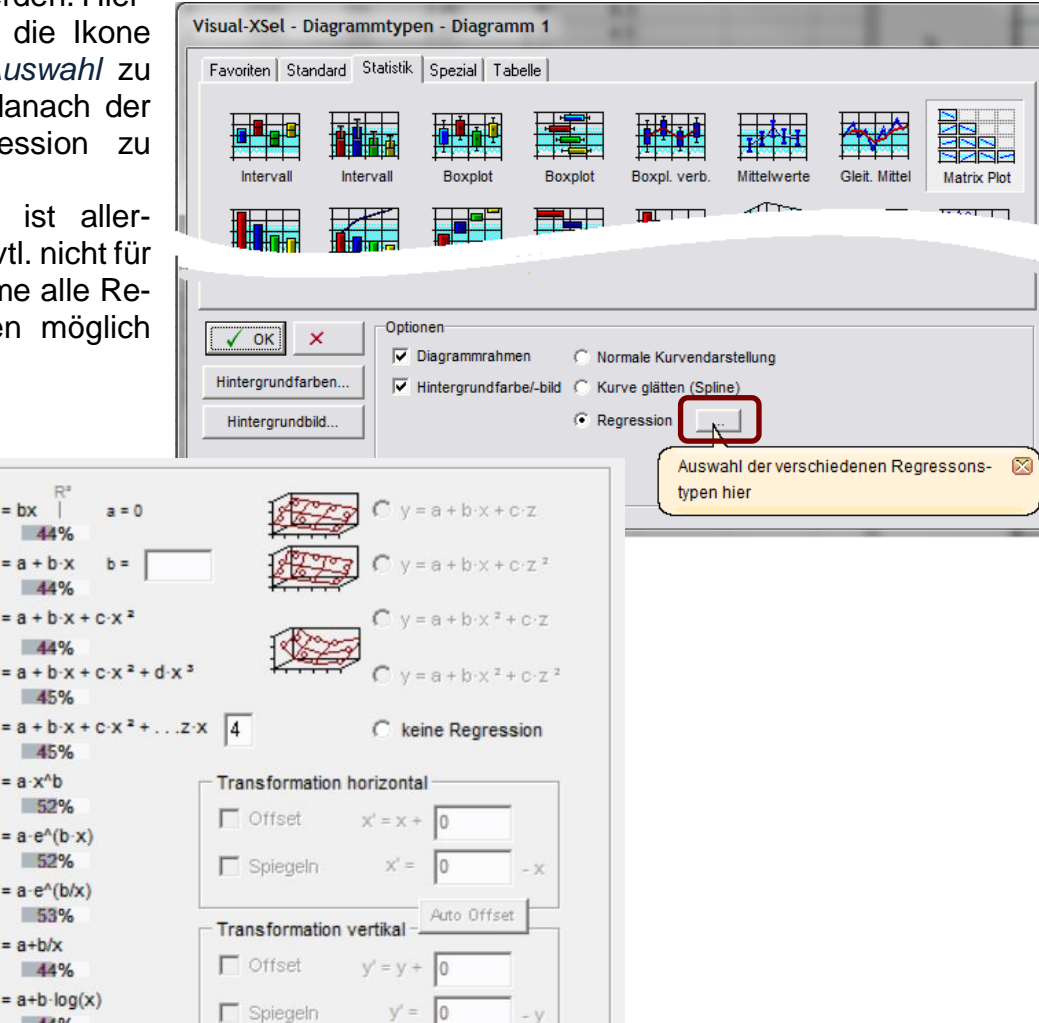